## 创建方差函数迷你图

通过VARISPARKLINE函数可以创建方差函数迷你图

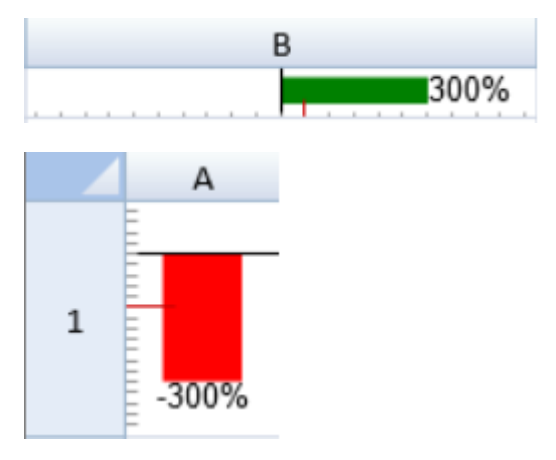

VARISPARKLINE函数有以下这些参数:

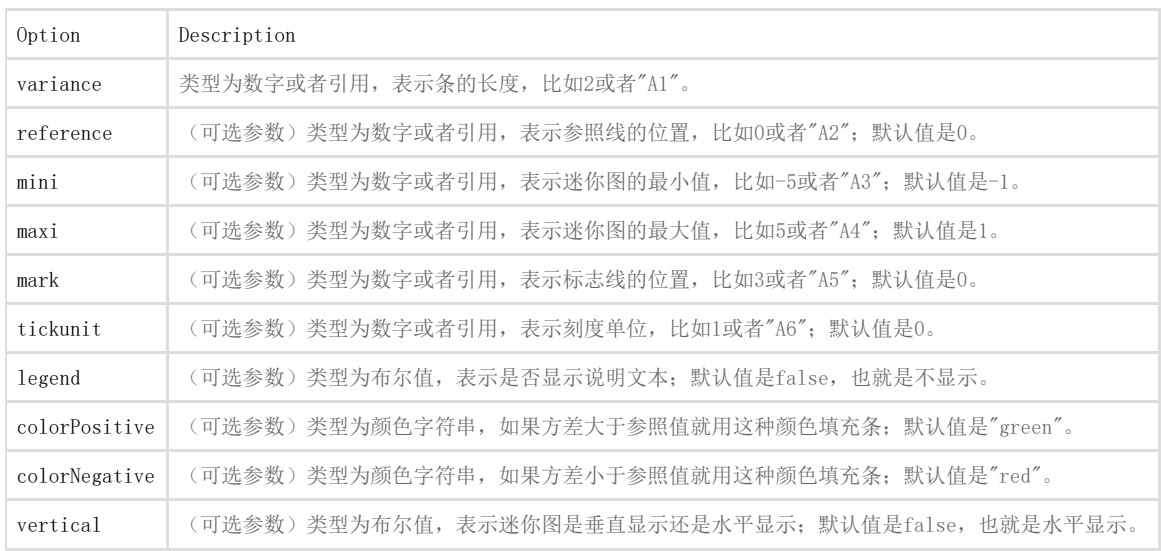

## The vari sparkline formula has the following format:

你可以通过方差函数创建一个方差函数迷你图。比如:

=VARISPARKLINE(variance, reference, mini, maxi, mark, tickunit, legend, colorPositive, colorNegative, vertical) 下面代码展示了如何创建方差函数迷你图

JavaScript

activeSheet.setFormula(0,1,'=VARISPARKLINE(3,0,-5,5,0.5,0.5,TRUE,"green" ,"red",FALSE)'); activeSheet.setFormula(0,0,'=VARISPARKLINE(-3,3,-5,5,0.5,0.5,TRUE,"green ","red",TRUE)');

See Also [Spread.Sheets Designer Insert and Design Tab](http://help.grapecity.com/spread/SpreadSheets10/spdesigninserttab.html) [setFormula Method](http://help.grapecity.com/spread/SpreadSheets10/JavascriptLibrary~GC.Spread.Sheets.Worksheet~setFormula.html)